Para registrar su producto y obtener información de contacto y asistencia, visite

### www.philips.com/welcome

CAM300

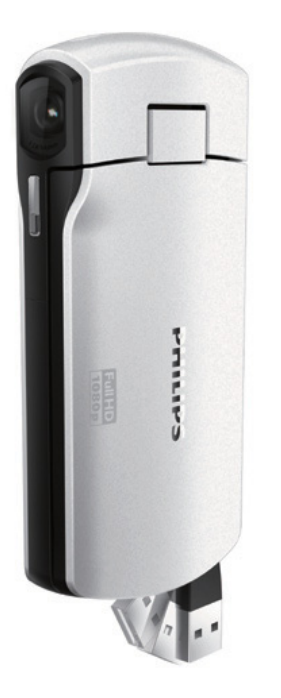

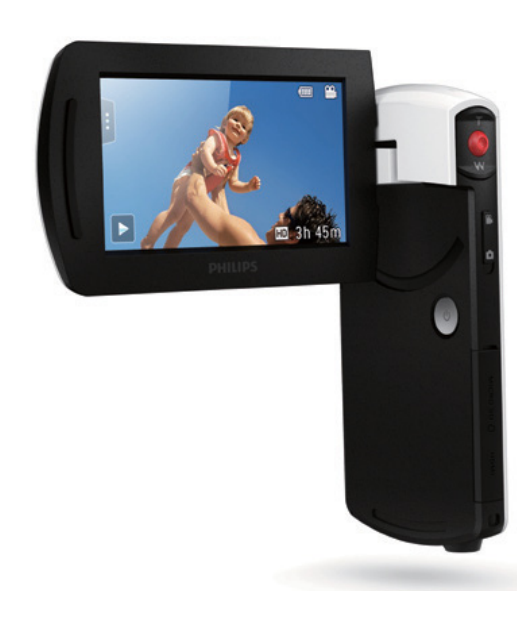

# Manual del usuario

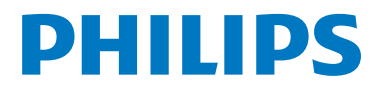

### Contenido

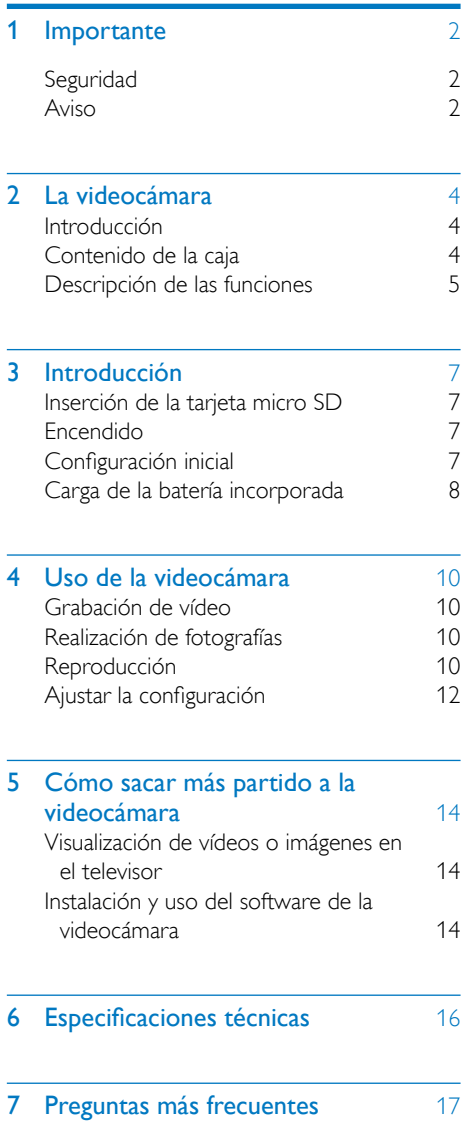

## <span id="page-3-0"></span>1 Importante

#### **Seguridad**

- $(1)$  Lea estas instrucciones.
- (2) Guarde estas instrucciones.
- (3) Preste atención a todas las advertencias.
- $(4)$  Siga todas las instrucciones.
- $(5)$  No use este aparato cerca del agua.
- (6) Utilice únicamente un paño seco para la limpieza.
- $(7)$  No bloquee las aberturas de ventilación. Realice la instalación de acuerdo con las indicaciones del fabricante.
- $(8)$  No instale cerca ninguna fuente de calor como, por ejemplo, radiadores, rejillas de calefacción, hornos u otros aparatos que produzcan calor (incluidos los amplificadores).
- i Use exclusivamente los dispositivos/ accesorios indicados por el fabricante.
- (10) El servicio técnico debe realizarlo siempre personal cualificado. Se requerirá servicio de asistencia técnica cuando el aparato sufra algún tipo de daño como, por ejemplo, que el cable de alimentación o el enchufe estén dañados, que se haya derramado líquido o hayan caído objetos dentro del aparato, que éste se haya expuesto a la lluvia o humedad, que no funcione normalmente o que se haya caído.
- $(1)$  No exponga el aparato a goteos ni salpicaduras.

l No coloque sobre el aparato objetos que puedan suponer un peligro (por ejemplo, objetos que contengan líquido o velas encendidas).

Cualquier cambio o modificación que se realice en este dispositivo que no esté aprobada expresamente por Philips Consumer Lifestyle puede anular la autoridad del usuario para utilizar el equipo.

#### Aviso

Este dispositivo digital no excede los límites de Clase B en cuanto a emisiones de ruido de radio de dispositivos digitales, tal y como se establece en la regulación de interferencias de radio del departamento canadiense de comunicaciones (Radio Interference Regulations of the Canadian Department of Communications). Este aparato digital de clase B cumple la regulación canadiense ICES-003. El dispositivo cumple la sección 15 del reglamento FCC y el estándar 21 CFR 1040.10. El funcionamiento está sujeto a dos condiciones: 1. Este dispositivo no puede causar interferencias dañinas y 2. Este dispositivo debe aceptar cualquier interferencia que reciba, incluyendo aquellas que puedan causar un funcionamiento no deseado.

#### Cómo deshacerse del producto antiguo y de las pilas

El producto ha sido diseñado y fabricado con materiales y componentes de alta calidad que pueden reciclarse y reutilizarse. Nunca se deshaga del producto con el resto de la basura doméstica. Infórmese de la legislación local sobre la recogida selectiva de pilas y productos eléctricos y electrónicos. La eliminación correcta de estos productos ayuda a evitar consecuencias potencialmente negativas para el medio ambiente y la salud humana.

Visite www.recycle.philips.com para obtener más información sobre un centro de reciclaje de su zona.

#### Precaución

• La extracción de la batería integrada anula la garantía y puede estropear el producto.

Lleve siempre el producto a un profesional para que éste se encargue de quitar la batería integrada.

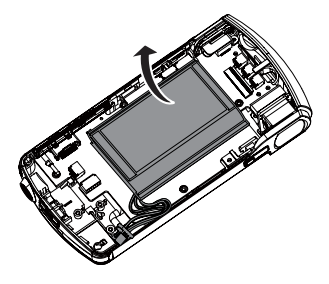

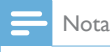

• El logotipo de seguridad y la información sobre la potencia nominal están en el brazo USB de la videocámara.

### <span id="page-5-0"></span>2 La videocámara

#### Introducción

#### Con esta videocámara portátil puede:

- grabar vídeos Full HD (1080P) o VGA
- realizar fotografías
- reproducir vídeos o imágenes directamente o en la pantalla grande de un televisor conectado
- cargue las películas o las imágenes grabadas a Internet directamente mediante su PC/Mac

#### Contenido de la caja

Asegúrese de que los artículos siguientes se incluyen en la caja:

- Videocámara
- Guía de configuración rápida
- Funda
- Correa de mano

#### <span id="page-6-0"></span>Descripción de las funciones

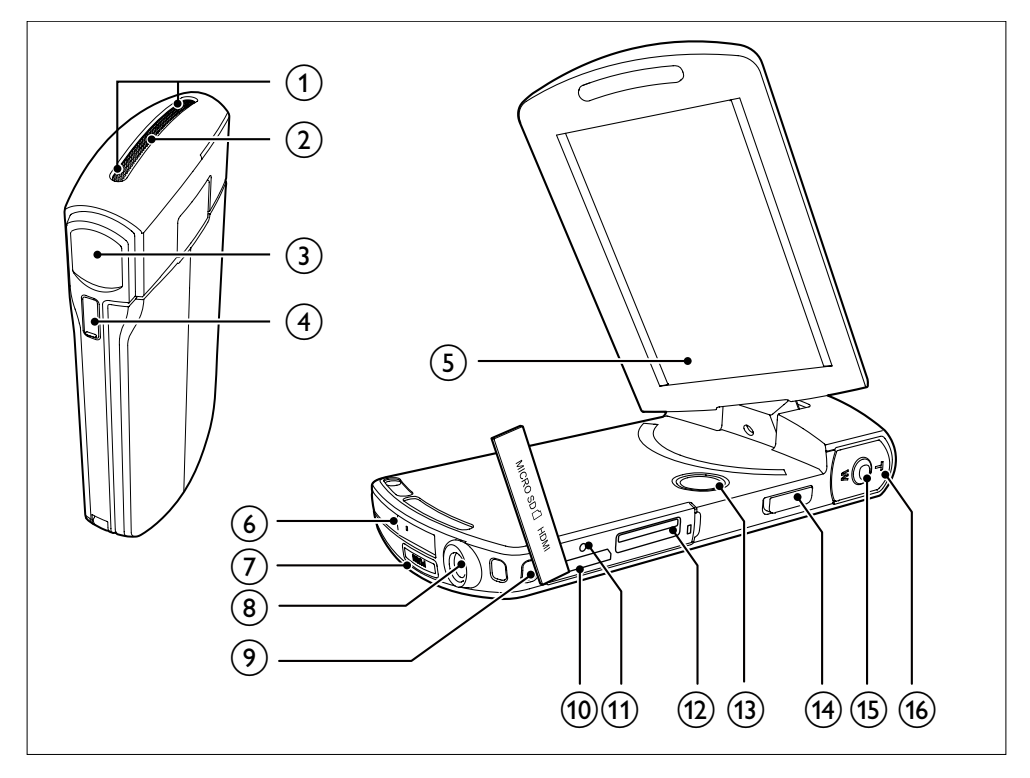

- (1) Micrófonos incorporados
- (2) Altavoz incorporado
- (3) Lente
- (4) Linterna
- e Pantalla táctil giratoria
- (6) Conector USB
- $\sigma$   $\rightarrow$ 
	- Expulsa el conector USB.
- h Soporte para trípode
- i Orificio para la correa de mano
- $(10)$  HDMI
	- Para conectar a un televisor a través de un cable HDMI con miniconector HDMI (tipo C).

#### **11** RESET

- Restaura la configuración predeterminada.
- (12) MICRO SD
	- Permite cargar una tarjeta micro SD.
- **13**) ෆ
	- Enciende/apaga la videocámara.

#### n Botón de conmutador de modo

- Cambia entre los modos de imagen y de grabación de vídeo.
- (15) Botón del obturador
	- En el modo de visor, toma una imagen o inicia/detiene la grabación de vídeo.
	- En el modo de reproducción, cambia al modo del visor.
- $\overline{(16)}$  T/W
	- En el modo de visor, acerca o aleja la imagen.
	- Durante la reproducción de vídeo, cambia el volumen.

## <span id="page-8-0"></span>3 Introducción

#### Inserción de la tarjeta micro SD

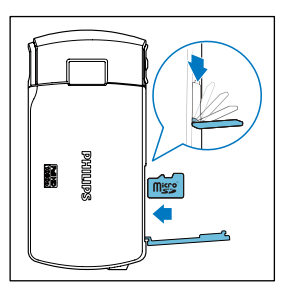

- 1 Abra la cubierta protectora de la ranura de tarjetas micro SD.
- 2 Inserte una tarjeta micro SD (no incluida) en la toma.
	- Asegúrese de que la tarjeta micro SD no esté protegida contra escritura.
	- Asegúrese de que el contacto metálico de la tarjeta esté hacia abajo.
- **3** Cierre la cubierta protectora firmemente.

#### Encendido

- Gire la pantalla táctil giratoria para abrirla.
	- » Si es la primera vez que usa el dispositivo, se muestra un menú para la selección del idioma de los menús (consulte la sección de la introducción acerca de la configuración inicial).

#### Consejo

• Para ahorrar energía, la videocámara se apaga automáticamente después de permanecer inactiva durante 3 minutos. Para volver a activar la videocámara, pulse  $\mathbf{C}$ .

#### Para apagar la videocámara:

- Mantenga pulsado  $\mathcal{O}$ .
	- O bien cierre la pantalla táctil giratoria.
- » La retroiluminación de la pantalla táctil giratoria se apaga.

#### Configuración inicial

Cuando activa la videocámara por primera vez, se muestra un menú para la selección de idioma de los menús.

- **1** En la pantalla táctil giratoria, toque  $\blacktriangle / \blacktriangledown$ para seleccionar un idioma.
- 2 Toque **[OK]** para confirmar.
	- » Aparece brevemente un mensaje de bienvenida.
	- » Se mostrará un recuadro solicitándole que configure la fecha y la hora.
- 3 Toque [Sí] para confirmar.
	- » Se mostrará un menú de configuración de la fecha.
- $\overline{4}$  Toque  $\triangle$  /  $\nabla$  para ajustar el día, mes y año sucesivamente.
- $5$  Toque  $[OK]$  para confirmar el ajuste de fecha.
	- » Se mostrará un menú de configuración de la hora.
- 6 Toque  $\triangle$  /  $\nabla$  para ajustar la hora y los minutos sucesivamente.
- 7 Toque [OK] para confirmar el ajuste de hora.
	- » Con esto se completa la configuración inicial.
	- » La videocámara entra al modo de visor.

#### Consejo

• Consulte 'Uso de la videocámara - Ajustar la configuración' para ver más ajustes.

#### <span id="page-9-0"></span>Selección de una escena

- **1** En el modo de visor, toque para mostrar el menú de configuración del sistema.
- 2 Toque [Escena] para acceder al ajuste de escena.
- $3$  Toque  $\blacktriangleleft$  /  $\blacktriangleright$  para seleccionar una escena que le guste.
- 4 Toque [OK] para confirmar el ajuste.

#### Selección de un efecto especial

- **1** En el modo de visor, toque  $\blacksquare$  para mostrar el menú de configuración del sistema.
- 2 Toque [Efectos] para introducir un ajuste de efecto especial.
- **3** Toque  $\blacktriangleleft$  /  $\blacktriangleright$  para seleccionar un efecto especial que le guste.
- 4 Toque [OK] para confirmar el ajuste.

#### Carga de la batería incorporada

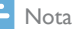

- El conector USB de la videocámara se ha diseñado principalmente para propósitos de carga y almacenamiento masivo.
- También puede conectar el conector USB de la videocámara a otro dispositivo (por ejemplo, un televisor, reproductor de DVD/Blu-ray o sistema de cine en casa) para la reproducción multimedia. En ese caso, asegúrese de que el dispositivo es compatible con el formato de archivo H.264.
- No todos los dispositivos que son compatibles con el formato de archivo H.264 pueden reproducir archivos multimedia en la videocámara a través de la conexión USB directa.
- Las baterías recargables tienen un número limitado de ciclos de carga. La vida útil de la batería y el número de cargas varían según el uso y los ajustes.

1 Pulse  $\leftrightarrow$  en la parte inferior de la videocámara para expulsar el conector USB.

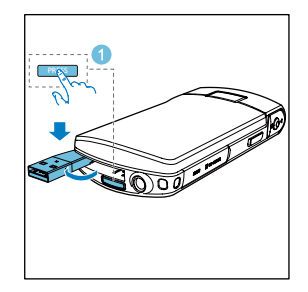

- 2 Conecte el conector USB a una toma USB de un PC.
	- » El indicador de estado del botón del obturador empieza a parpadear en color naranja.

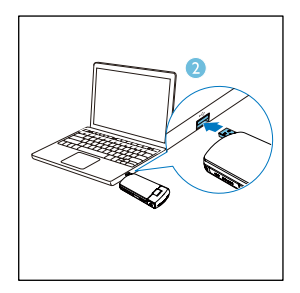

- $3$  Espere hasta que el indicador de estado deje de parpadear y se ilumine en color verde fijo.
	- » La batería incorporada está cargada completamente.

#### Consejo

- La videocámara está cargada completamente para utilizarla por primera vez.
- La batería incorporada tarda aproximadamente 3,5 horas en cargarse completamente a través del PC.

También puede cargar la videocámara a través de un adaptador USB (no incluido) conectado a la red eléctrica. El tiempo de carga es de aproximadamente 2 horas.

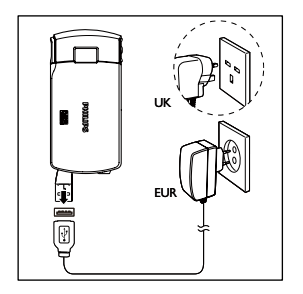

### <span id="page-11-0"></span>4 Uso de la videocámara

#### Grabación de vídeo

1 Ajuste la pantalla táctil giratoria en una posición apropiada.

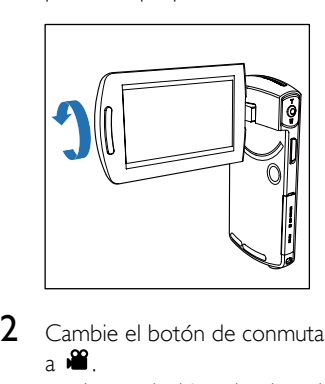

- 2 Cambie el botón de conmutador de modo  $\overline{a}$  .
	- » La resolución seleccionada y el tiempo de grabación restante se muestran en la pantalla táctil giratoria.
- 3 Sujete la videocámara firmemente y apunte el objetivo hacia donde desee.
- 4 Pulse el botón del obturador para empezar a grabar.
	- » Un indicador rojo de tiempo se muestra en el panel de visualización.
	- » El indicador de estado del botón del obturador empieza a parpadear en color rojo.
- 5 Pulse T/W para acercar/alejar si es necesario.
- 6 Pulse el botón del obturador otra vez para terminar de grabar.
	- » [Grabación guardada] aparece brevemente.

### Realización de fotografías

- 1 Cambie el botón de conmutador de modo  $a$   $\bullet$ 
	- » El tamaño del archivo y el número restante de fotografías que se pueden tomar se muestran en la pantalla táctil giratoria.
- 2 Sujete la videocámara firmemente y apunte el objetivo hacia donde desee.
- $3$  Pulse T/W para acercar/alejar si es necesario.
- 4 Pulse el botón del obturador hasta la mitad para ajustar el enfoque.
- 5 Pulse el botón del obturador por completo para tomar una fotografía.
	- » [Imagen guardada] aparece brevemente.

### Reproducción

- En el modo de visor, pulse en la pantalla táctil giratoria para acceder al modo de reproducción.
	- » Los últimos archivos multimedia grabados se reproducen automáticamente.
- 2 Deslícese hacia la izquierda/derecha para seleccionar la reproducción de una imagen o clip de vídeo.
- 3 Si el archivo seleccionado es un clip de  $v$ ídeo, toque  $\blacktriangleright$  en el medio de la pantalla para iniciar la reproducción.
	- Para hacer una pausa en la reproducción, toque en cualquier parte de la pantalla táctil giratoria.

#### Previsualización

- En el modo de reproducción, toque  $\blacksquare$ 
	- » Las miniaturas de 9 archivos se muestran en cada página.
	- Para seleccionar un archivo, toque el archivo directamente.
	- Toque  $\blacktriangleleft$  /  $\blacktriangleright$  para ver la página anterior o siguiente.

#### Eliminación de un archivo

- 1 En el modo de reproducción, deslícese hacia la izquierda/derecha en la pantalla táctil giratoria para seleccionar un archivo.
- 2 Toque  $\mathbf{m}$  para acceder a la ventana y confirmar la eliminación.
- 3 Toque [Sí] para confirmar la eliminación. » [Eliminado] aparece brevemente.
- Para salir de la operación, toque [No].
- También puede borrar archivos por lotes.
- 1 Durante la previsualización, toque  $\mathbf{m}$ .
	- » Se muestra una pequeña casilla en la esquina inferior derecha de cada archivo.
- 2 Toque la casilla para seleccionar el archivo. » Se mostrará una marca de verificación en la casilla.
- 3 Repita el paso 2 para seleccionar más archivos.
- 4 Toque **[Confirmar]** para confirmar la eliminación de todos los archivos seleccionados.

#### Etiquetado de un archivo

- 1 Toque la regla izquierda y muévala a la derecha para establecer el punto de inicio que desee.
- 2 Toque  $\bullet$  para etiquetar el archivo.
	- Para desetiquetar el archivo, toque otra vez.
- **3** Repita los pasos 1 y 2 para etiquetar más archivos.

También puede etiquetar archivos durante la previsualización.

- 1 Durante la previsualización, toque  $\blacktriangledown$ .
	- » Se muestra una pequeña casilla en la esquina inferior derecha de cada archivo.
- 2 Toque la casilla para etiquetar el archivo.
	- » Se mostrará una marca de verificación en la casilla.
	- Para desetiquetar el archivo, toque otra vez.
- **3** Repita los pasos 1 y 2 para etiquetar más archivos.

#### Reproducción de archivos etiquetados

- 1 Durante la previsualización, vuelva a tocar<br>111 .
	- » Se muestra un menú de operación de la etiqueta.
- 2 Toque una opción para resaltarla y, a continuación, toque [Sí] para confirmar.

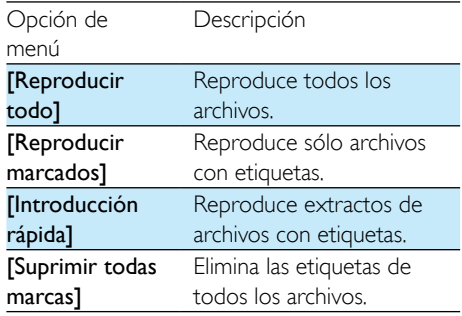

#### <span id="page-13-0"></span>Recorte de un clip de vídeo

#### Nota

- Sólo los archivos de vídeo que no se hayan grabado con grabación dual pueden editarse (recortarse) en la videocámara.
- 1 En el modo de reproducción, deslícese hacia la izquierda/derecha en la pantalla táctil giratoria para seleccionar un clip de vídeo grabado.
- 2 Pulse  $\bullet$  para acceder a la ventana de recorte.
	- » Se muestra una barra para recortar el vídeo en la parte superior de la ventana.
- 3 Toque la regla izquierda y muévala a la derecha para establecer el punto de inicio que desee.
- 4 Utilice la regla derecha y muévala hacia la izquierda para establecer el punto de inicio que desea.
- 5 Toque [Vista prev.] para previsualizar el clip de vídeo editado.
- 6 Tras la confirmación, toque[Guardar] para guardar el clip de vídeo editado como un nuevo archivo.

#### Zoom en una imagen

- 1 En el modo de reproducción, deslícese hacia la izquierda/derecha en la pantalla táctil giratoria para seleccionar una imagen.
- 2 Pulse T para acercar la imagen.<br>3 Toque la pantalla para desplaza
- Toque la pantalla para desplazarse por la imagen ampliada.
	- Para volver a la vista normal, pulse W.

#### Ajuste del nivel de volumen durante la reproducción de un vídeo

• Durante la reproducción de vídeo, pulse T/W.

#### Ajustar la configuración

- **1** En el modo de visor, toque  $\blacksquare$  para mostrar el menú de configuración del sistema.
- 2 Toque [Settings] para acceder al submenú de ajustes.
- $3$  Toque  $\triangle$  /  $\nabla$  para buscar un elemento.
- 4 Toque el elemento para mostrar las opciones disponibles.
- 5 Toque la opción que prefiera.<br>6 Toque **IOK1** para confirmar la
- Toque **[OK]** para confirmar la selección.
- 7 Toque X para ocultar el menú de configuración del sistema.

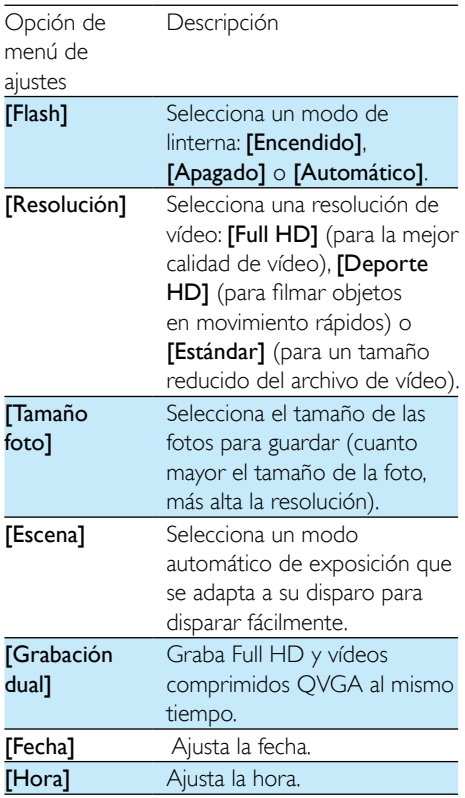

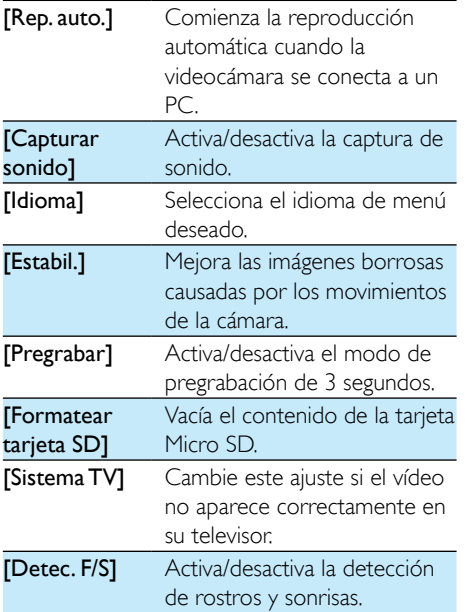

### <span id="page-15-0"></span>5 Cómo sacar más partido a la videocámara

#### Visualización de vídeos o imágenes en el televisor

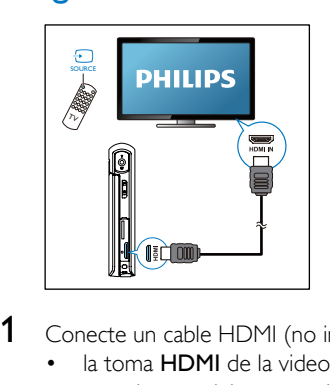

- Conecte un cable HDMI (no incluido) a:
	- la toma **HDMI** de la videocámara (se necesita un miniconector HDMI)
	- la toma de entrada HDMI de un televisor de alta definición
	- » Se mostrará un recuadro solicitándole que seleccione el modo de salida.
- 2 Para mostrar la pantalla exacta de la videocámara con las opciones del menú en la pantalla del televisor, toque [TV] en la pantalla táctil giratoria.
	- Para mostrar la pantalla de la videocámara sin las opciones del menú en la pantalla del televisor, toque [CAM direct] en la pantalla táctil giratoria.
- $3$  En la videocámara, seleccione un archivo e inicie la reproducción.

#### Instalación y uso del software de la videocámara

Con el software (ArcSoft MediaImpression HD Edition) disponible en la memoria interna de la videocámara, puede importar, editar, archivar o cargar sus imágenes/vídeos en Internet fácilmente.

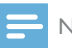

#### Nota

- El software suministrado sólo funciona en ordenadores con Microsoft® Windows® XP, Windows Vista y Windows 7.
- Si conecta la videocámara a un Mac, utilice el software iMovie para importar y editar sus imágenes/vídeos directamente.

#### Instalación del software de la videocámara

- 1 Conecte la videocámara a un PC (consulte "Introducción"> "Carga de la batería incorporada").
- 2 Si el software no se instala automáticamente, busque el icono Configuración en Mi PC\CAM300.
- **3** Siga las instrucciones que aparecen en pantalla para finalizar la instalación del software.

#### Instalación y uso del software de la videocámara

- 1 En el PC, haga clic en Inicio\(Todos los) Programas\ArcSoft MediaImpression HD **Edition** 
	- » Aparece la pantalla principal del software.

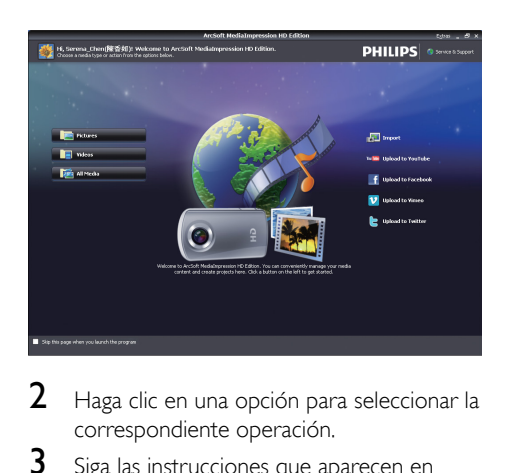

- 2 Haga clic en una opción para seleccionar la correspondiente operación.
- **3** Siga las instrucciones que aparecen en pantalla para completar la operación.

#### Transferencia de vídeo/imágenes a un PC/Mac

- 1 Conecte la videocámara a un PC/Mac (consulte "Introducción"> "Carga de la batería incorporada").
	- » El PC/Mac puede tardar en reconocer la videocámara.
- 2 Encontrará sus vídeos o imágenes en Mi PC\CAM300\DCIM\100MEDIA o Mi PC\ CAM300 SD\DCIM\100MEDIA.
- 3 Copie cualquier vídeo/imagen que desee a la carpeta del PC/Mac que elija.

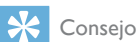

• También puede importar los archivos de vídeo/imagen mediante el software de la videocámara (en el caso de PC) o mediante iMovie (en el caso de Mac).

### <span id="page-17-0"></span>6 Especificaciones técnicas

La información del producto puede cambiar sin previo aviso.

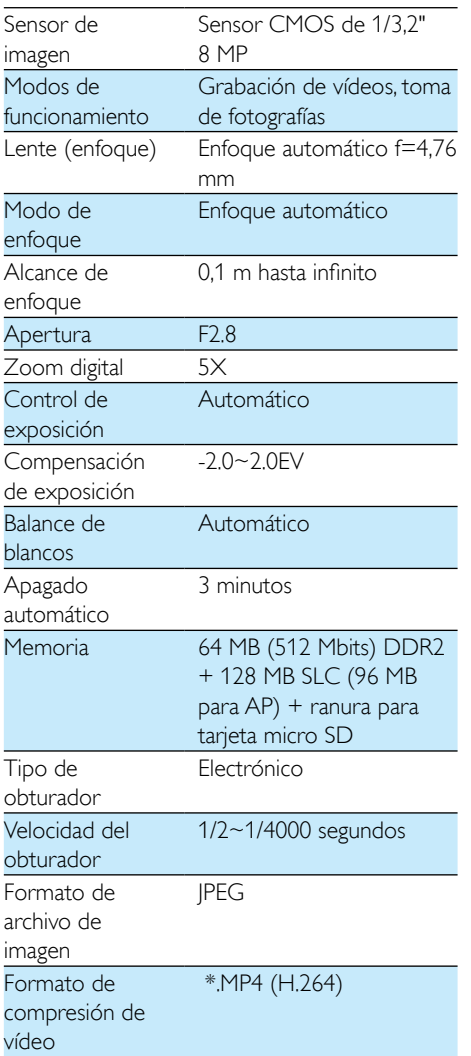

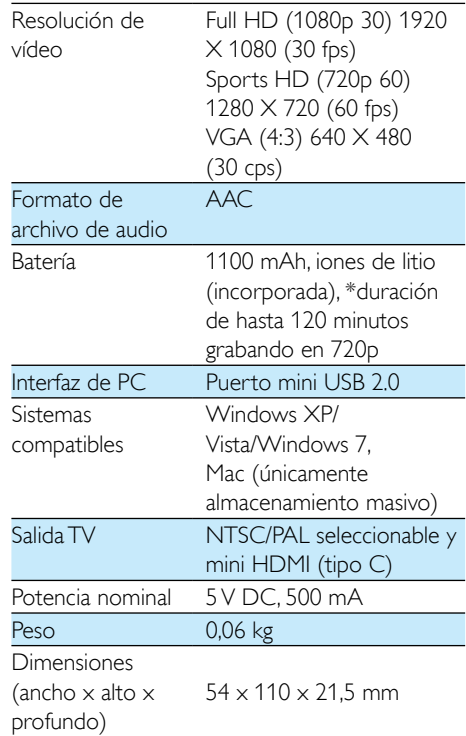

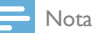

• \*Las baterías recargables tienen un número limitado de ciclos de carga. La vida útil de la batería y el número de cargas varían según el uso y los ajustes.

### <span id="page-18-0"></span>7 Preguntas más frecuentes

#### ¿Por qué no hay respuesta cuándo utilizo la videocámara?

- La videocámara está apagada. Encienda la videocámara (consulte "Introducción"> "Encendido").
- La batería incorporada puede estar vacía. Cargue la batería (consulte "Introducción"> "Carga de la batería incorporada").

#### ¿Por qué aparece [Memoria llena] cuándo intento grabar?

- Asegúrese de que la tarjeta micro SD se haya insertado correctamente (consulte "Introducción"> "Cómo cargar la tarjeta micro SD").
- La memoria está completa. Guarde sus vídeos/imágenes en un ordenador (consulte "Cómo sacar más partido a la videocámara" > "Transferencia de vídeo/ imágenes a un PC/Mac"). A continuación borre archivos de su videocámara o vacíe la memoria.

#### ¿Cuánta memoria es necesaria para una hora de grabación en Full HD?

La videocámara utiliza 4 GB de media para una hora de vídeo en Full HD. Para la grabación de vídeos más complejos (por ejemplo con muchos movimientos en el vídeo o en tomas amplias), la videocámara utilizará más memoria. Esto se hace para mantener la calidad del vídeo, pero aumentará el uso de memoria.

#### ¿Por qué no tengo acceso a las carpetas de la videocámara desde el ordenador?

- Asegúrese de que la conexión USB sea correcta.
- La videocámara se apaga automáticamente después de estar 15 minutos conectada a un ordenador. Puede pulsar  $\blacktriangleright$   $\blacksquare$  para encenderla otra vez.

#### ¿Por qué los vídeos/imágenes se ven borrosos?

- Sujete la videocámara firmemente con las manos durante el disparo.
- Durante la captura vídeo, no mueva la videocámara demasiado rápido.
- Utilice un trípode (no incluido) si es necesario.

#### ¿Por qué los vídeos/imágenes se ven distorsionados en la pantalla del televisor?

• Seleccione el sistema de televisión correcto.

#### ¿Cómo se carga la videocámara?

• Puede cargar la videocámara a través del conector USB extraíble. Cuando la conecte a su PC/ordenador portátil, se cargará automáticamente. También puede enchufar el conector USB de la videocámara a un cargador USB.

#### ¿Durante cuánto tiempo tengo que cargar la videocámara?

La videocámara está cargada completamente para utilizarla por primera vez. El tiempo de carga de la videocámara cuando se conecta al PC/ordenador portátil es de 3,5 horas. Si se carga a través de un adaptador USB, el tiempo de carga es de 2 horas.

#### ¿Dónde puedo encontrar un adaptador para la CAM300 para cargar la batería?

La CAM300 se puede cargar con adaptadores USB normales, disponibles en las tiendas de electrónica. La CAM300 es compatible con el adaptador para iPhone 4.

#### La videocámara no responde

• En el caso poco probable de que la videocámara deje de responder, puede restablecerla de forma manual. El botón de reinicio está situado bajo la cubierta de HDMI. Ahí verá una pequeña abertura encima de la conexión HDMI. Utilice un pequeño objeto punzante (como un bolígrafo) para pulsar suavemente y restablecer el dispositivo. Después de restablecer la videocámara, enciéndala otra vez y se volverá a iniciar la configuración.

#### ¿Por qué a veces la videocámara no graba el color correcto?

Para poder grabar en interiores y exteriores sin tener que cambiar ningún ajuste, la videocámara dispone de una corrección automática del balance de blancos. Esto le activa grabar tanto en interiores como en exteriores, donde la cantidad de luz ambiente cambia. Si se mueve rápidamente desde un ambiente interior a uno exterior, puede que la videocámara necesite algún tiempo para corregir la imagen y, en casos extremos, los colores pueden parecer poco naturales. Sin embargo, después unos pocos segundos, la videocámara corregirá este problema.

#### ¿Cómo se conecta a un PC/ordenador portátil con Windows?

• Conecte la videocámara al puerto USB del PC/ordenador portátil. El conector USB extraíble es lo suficiente fuerte para sujetar la videocámara cuando está conectada al puerto USB del PC. Para compartir y editar fácilmente, instale el programa de software (Media Impression HD) que viene con la videocámara.

#### ¿Cómo se conecta a un Mac?

• La videocámara funciona con el Mac a través de USB. El conector USB extraíble es lo suficiente fuerte para sujetar la videocámara cuando está conectada al puerto USB. La videocámara funciona perfectamente con el software iMovie, que forma parte del paquete iLife que viene con su Mac. Para transferir vídeos con iMovie, sólo tiene que conectar la videocámara al Mac a través de USB, iniciar iMovie y empezar la importación haciendo clic en el icono de la videocámara. Seleccione 'Use original quality' (Utilizar calidad original) para garantizar la mejor calidad, y para mantener unos tamaños de archivo óptimos.

#### ¿Puedo conectar la videocámara directamente a un televisor, reproductor de DVD/Blu-ray o sistema de cine en casa a través del puerto USB?

• El conector USB ha sido diseñado para compartir sus vídeos/imágenes con el PC o el ordenador portátil. Puede conectar la CAM300 directamente al televisor, reproductor de DVD/Blu-ray o sistema de cine en casa (en adelante llamado "host"), y reproducirá las imágenes almacenadas en la CAM300. Para reproducir vídeos desde la CAM300 depende de si el host es compatible con el formato de archivo H.264 de la CAM300. La mayoría de reproductores de Blu-ray pueden reproducir este formato.

#### ¿Qué es la tecnología avanzada antivibración?

La tecnología avanzada antivibración le permite grabar vídeos que siempre querrá compartir. Gracias a los sensores giroscópicos, que cuentan con algoritmos avanzados, los vídeos estables y sin distorsiones están garantizados. Estos sensores miden la distancia entre el suelo y las lentes de la cámara y hacen las correcciones necesarias cuando la cámara tiembla. Esta avanzada tecnología le proporciona siempre imágenes claras, no borrosas y le permite capturar los mejores momentos de su vida en increíbles vídeos.

#### ¿Cómo reproduzco los vídeos en el televisor?

Para reproducir en el televisor, utilice un conector HDMI (mini HDMI a HDMI estándar) si su televisor acepta entrada HDMI, o bien utilice el cable de salida de vídeo proporcionado.

#### ¿Por qué la lente no tiene cubierta?

La videocámara viene sin cubierta para la lente para que su manejo sea sencillo y sin complicaciones. Está fabricada con un material robusto que no se ralla si se lleva a cabo un uso normal. Se proporciona una funda de viaje y un paño para la lente, lo que le ayudará a mantener la videocámara limpia.

#### ¿En qué formato graba la videocámara?

• La videocámara utiliza el mismo formato de vídeo que los reproductores de Blu-ray y los discos: H. 264. Este formato sumamente sofisticado ofrece una magnífica calidad de imagen de alta definición.

#### ¿En qué consiste el ajuste de pregrabación?

• El botón de pregrabación está diseñado para que no se pierda ni un solo momento. Cuando se activa la función de pregrabación, la videocámara empieza a grabar 3 segundos antes de pulsar el botón de grabación. De esta manera, cuando reproduzca el vídeo grabado, verá automáticamente los 3 segundos anteriores a la pulsación del botón de grabación. Esto puede ser útil al filmar momentos inesperados. La función de pregrabación no reduce la duración de la batería, funciona de forma normal.

#### Algunos archivos de vídeo no pueden editarse. ¿Por qué?

Los archivos de vídeo grabados con grabación doble no pueden editarse. Para poder editar archivos de vídeo en la videocámara, configure [Grabación dual] como [Apagado] antes de grabar el vídeo (consulte 'Uso de la videocámara - Ajustar la configuración').

#### Consejos para grabar vídeo

- Puede recordar fácilmente momentos divertidos y revivirlos con la videocámara. Para disfrutar de estos recuerdos al máximo, aquí tiene algunos consejos sencillos:
	- Al grabar vídeos, sujete la videocámara firmemente con la mano
	- No se mueva demasiado rápido cuando realice tomas amplias (es decir, moviendo la cámara horizontalmente), ya que la grabación será difícil de seguir cuando vuelva a ver el vídeo

• Pruebe ángulos diferentes. Por ejemplo, desde un lado, de frente o incluso desde abajo. Puede unir fácilmente segmentos de vídeo diferentes gracias al software para PC incluido

#### Registrese en linea en www.philips.com/welcome hoy mismo para aprovechar al máximo su compra.

Al registrar su modelo con PHILIPS usted cumblirá con los requisitos bara obtener todos los valiosos beneficios que se indican a continuación, ino se los bierda! Regístrese en línea en www.philips.com/welcome para asegurarse de:

### **\*Seguridad del producto**

Al registrar su producto, recibirá la notificación (directamente del fabricante).

#### **\*Beneficios adicionales**

Registrar su producto garantiza que recibirá todos los privilegios a los cuales tiene derecho, incluyendo las ofertas especiales para ahorrar dinero.

## **DHILIDS**

*¡Felicitaciones por su compra y bienvenido a la "familia"!*

#### Estimado propietario de un producto PHILIPS:

Gracias por su confianza en PHILIPS. Usted ha escogido uno de los productos mejor construidos y con mejor respaldo disponible hoy en día. Haremos todo lo que esté a nuestro alcance por mantenerle satisfecho con su compra durante muchos años.

Como miembro de la "familia" PHILIPS usted tiene derecho a estar protegido con una de las garantías más completas de la<br>industria. Lo que es más: su compra le garantiza que recibirá toda la información y ofertas especiales a las que tiene derecho, además de un fácil acceso a los accesorios desde nuestra cómoda red de compra desde el hogar.

Y lo que es más importante: usted puede confiar en nuestro irrestricto compromiso con su satisfacción total.

Todo esto es nuestra manera de decirle bienvenido y gracias por invertir en un producto PHILIPS.

P.S.: Para aprovechar al máximo su compra PHILIPS,<br>asegúrese de registrarse en línea en www.philips.com/welcome

#### Conozca estos

símbolos de**Seguridad** 

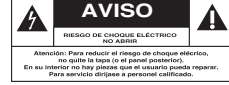

Este "relámpago" indica material no aislado dentro de la unidad que puede causar una descarga eléctrica. Para la seguridad de todos en su hogar, por favor no retire la cubierta del producto.

El "signo de exclamación" llama la atención hacia funciones sobre las que debería leer con atención en la literatura adjunta para evitar problemas operativos y de mantenimiento.

**ADVERTENCIA** Para reducir el riesgo de incendios o de descarga eléctrica, este aparato no se debe exponer a la lluvia ni a la humedad, y no se le deben colocar encima objetos llenos de líquido como jarrones.

**PRECAUCIÓN:** Para evitar descargas eléctricas, haga que la paleta ancha del enchufe coincida con la ranura ancha e introdúzcala hasta el fondo.

**ATTENTION**: Pour éviter les chocs électriques, introduire la lame la plus large de la fiche dans la borne correspondante de la prise et pousser jusqu'au fond.

#### **Sólo para uso del cliente**

Escriba a continuación el Nº de serie, el cual se ubica en la parte posterior del gabinete. Guarde esta información para futura referencia.

N° de modelo.

 $N^{\circ}$  de serie.

Visite nuestro sitio en el World Wide Web en http://www.philips.com/welcome PHILIPS

#### **GARANTÍA LIMITADA PHILIPS** UN (1) AÑO

#### **COBERTURA DE GARANTÍA:**

La obligación de la garantía PHILIPS se limita a los términos establecidos a continuación.

#### **OUIÉNES ESTÁN CUBIERTOS:**

Philips le garantiza el producto al comprador original o a la persona que lo recibe como regalo contra defectos en los materiales y en la mano de obra, a partir de la fecha de la compra original ("período de garantía") en el distribuidor autorizado. El recibo de ventas, donde aparecen el nombre del producto y la fecha de la compra en un distribuidor autorizado, se considerará comprobante de esta fecha

#### LO OUF ESTÁ CUBIERTO:

La garantía Philips cubre productos nuevos si se produce algún defecto en el material o la mano de obra y Philips recibe un reclamo válido dentro del período de garantía. A su propia discreción. Philips (1) reparará el producto sin costo, usando piezas de repuesto nuevas o reacondicionadas; (2) cambiará el producto por uno nuevo o que se ha fabricado con piezas nuevas o usadas utilizables, y que sea al menos funcionalmente equivalente o lo más parecido al producto original del inventario actual de Philips; o (3) reembolsará el precio de compra original del producto. Philips garantiza productos o piezas de repuesto proporcionados bajo esta garantía contra defectos en los materiales y en la mano de obra durante noventa (90) días o por el resto de la garantía del producto original, lo que le promocione más cobertura. Cuando se cambia un producto o una pieza, el artículo que usted recibe pasa a ser de su propiedad y el que le entrega a Philips pasa a ser propiedad de este último. Cuando se proporcione un reembolso, su producto pasa a ser propiedad de Philips. Nota: Cualquier producto que se venda y que esté identificado como reacondicionado o renovado tiene una garantía limitada de noventa (90) días.

El producto de reemplazo sólo se puede enviar si se cumplen todos los requisitos de la garantía. El incumplimiento de tales requisitos puede ocasionar un retardo.

#### LO QUE NO SE CUBRE: EXCLUSIONES Y LIMITA-**CIONES:**

La garantía limitada se aplica sólo a los productos nuevos fabricados por Philips o para Philips que se pueden identificar por la marca registrada, el nombre comercial o por tener el logotipo correspondiente. Esta garantía limitada no se aplica a ningún producto de hardware ni de software que no sea Philips, incluso si viene empacado con el producto o si se vende junto con éste. Los fabricantes, proveedores o editores que no sean Philips pueden proporcionar una garantía por separado para sus propios productos empacados con el producto Philips.

Philips no es responsable por ningún daño o pérdida de programas, datos u otra información almacenados en algún medio contenido en el producto, ni por ningún producto o pieza que no sea Philips que no esté cubierta por esta garantía. La recuperación o la reinstalación de programas, datos u otra información no está cubierta por esta garantía limitada.

Esta garantía no se aplica (a) a daños causados por accidente, abuso, mal uso, negligencia, mala aplicación o a productos que no sean Philips; (b) a daño provocado por servicio realizado por

cualquier persona distinta de Philips o de un establecimiento de servicio autorizado de Philips. (c) a productos o piezas que se hayan modificado sin la autorización por escrito de Philips; (d) si se ha retirado o desfigurado el número de serie de Philips; y tampoco se aplica la garantía a (e) productos, accesorios o insumos vendidos TAL COMO ESTÁN sin garantía de ningún tipo, lo que incluve productos Philips vendidos TAL COMO ESTÁN por algunos distribuidores.

#### Esta garantía limitada no cubre:

· Los costos de envío al devolver el producto defectuoso a Philine

· Los costos de mano de obra por la instalación o configuración del producto, el ajuste de controles del cliente en el producto y la instalación o reparación de sistemas de antena o fuente de señal externos al producto.

· La reparación del producto o el reemplazo de piezas debido a instalación o mantenimiento inadecuada, a conexiones hechas a un suministro de voltaje inadecuado, sobrevoltaje de la línea de alimentación, daño causado por relámpagos, imágenes retenidas o marcas en la pantalla producto de la visualización de contenido fijo durante períodos prolongados, reparaciones cosméticas debido al desgaste normal, reparaciones no autorizadas u otras causas que no se encuentren bajo el control de Philips.

· Daños o reclamos por productos que no están disponibles para su uso, por datos perdidos o por perdida de software.

· Daños debido a mala manipulación en el transporte o accidentes de envío al devolver el producto a Philips.

· Un producto que requiera modificación o adaptación para permitir su funcionamiento en algún país que no sea el país para el que se diseñó, fabricó, aprobó y/o autorizó o la reparación de productos dañados por estas modificaciones.

· Un producto que se use para propósitos comerciales o institucionales (lo que incluye, entre otros, los de alquiler).

· La pérdida del producto en el envío y cuando no se pueda proporcionar una firma que verifique el recibo.

· No operar según el Manual del propietario.

#### PARA OBTENER AYUDA EN LOS EE.UU., CANADA, PUERTO RICO O EN LAS ISLAS VÍRGENES DE LOS EE.UU...

Comuníquese con el Centro de Atención al Cliente al: 1-866-309-0845

LA REPARACIÓN O EL REEMPLAZO, SEGÚN LO DISPONE ESTA GARANTÍA. ES LA SOLUCIÓN EXCLUSIVA PARA EL CLIENTE. PHILIPS NO SERÁ RESPONSABLE DE LOS DAÑOS INCIDENTALES O INDIRECTOS QUE INFRINIAN ALGUNA GARANTÍA EXPRESA O IMPLÍCITA SOBRE ESTE PRODUCTO. CON EXCEPCIÓN DE LO QUE PROHÍBA LA LEY VIGENTE. TODA GARANTÍA IMPLÍCITA DE COMERCIABILIDAD Y ADECUACIÓN PARA UN PROPÓSITO PARTICULAR EN ESTE PRODUCTO ESTÁ LIMITADA EN DURACIÓN A LO QUE ESPECIFIQUE ESTA GARANTÍA.

Algunos estados no permiten las exclusiones ni la limitación de los daños incidentales o indirectos, ni permiten limitaciones sobre la duración de la garantía implícita, de modo que las limitaciones o exclusiones anteriores pueden no aplicarse a usted.

Esta garantía le otorga derechos legales específicos. Usted puede tener otros derechos que varían entre los diferentes estados y provincias.

P&F USA, Inc. PO Box 2248, Alpharetta, GA 30023-2248

3140.035.51111

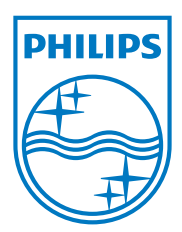

Specifications are subject to change without notice © 2013 Koninklijke Philips Electronics N.V. All rights reserved.

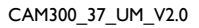

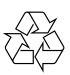